# IN Y.

**DPCK-IL30**

 $\bullet$  i.LINK 1

•  $\qquad \qquad 1$ 

2004 Sony Corporation Printed in Japan

• Ulead VideoStudio SE for Sony

Ulead DVD MovieWriter SE for Sony 1 9 for Sony 1

i.LINK

#### 2-320-380-**02** (1)

Windows 2000 Professional / Windows Millennium Edition **MICROMV** i.LINK Ulead VideoStudio SE for Sony Ulead DVD MovieWriter SE for Sony

i.LINK MICROMV MICROMV

i.LINK

**2** 画像データをパソコンに取り込む。

 $\odot$  i.LINK  $\circledcirc$ 3 Ulead VideoStudio SE for Sony Ulead VideoStudio for

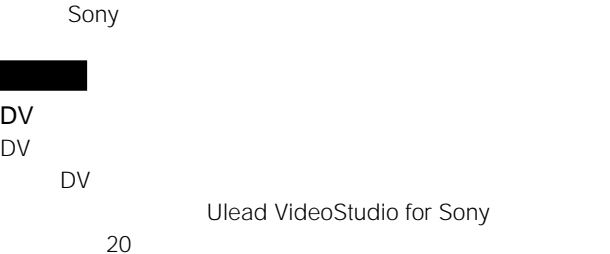

20

DV/Digital 8

MICROMV

### **3** 画像を編集するには Ulead VideoStudio SE for Sony

Ulead VideoStudio for Sony **4** DVD CD

Ulead DVD MovieWriter SE for Sony Ulead DVD MovieWriter for Sony

# Ulead VideoStudio for Sony Ulead DVD MovieWriter for Sony

Ulead VideoStudio Ulead DVD MovieWriter DV/MICROMV Windows

→ Ulead VideoStudio for Sony Ulead DVD MovieWriter for Sony → DV/MICROMV

i.LINK IEEE1394 i.LINK S400  $4pin - 4pin$ 長さ:約0.8 m

Ulead VideoStudio SE for Sony Ulead DVD

\* DCR-VX1000 DCR-VX700 • USB

9 for Sony • ネットワーク機能搭載のソニーデジタルハンディカム

9 for Sony WebMemo for Sony

#### Ulead VideoStudio SE for Sony

OS Microsoft Windows Millennium Edition / Windows 2000 Professional / Windows XP Home Edition/Professional CPU Intel® Pentium® III 800 MHz Pentium® 4 2.4 GHz

256 MB 512 MB

量:約400 MB / 推奨するハードディスクの空き容量:9 GB以上 1024×768 High Color 16 65000 i.LINK 4pin DVD-R DVD-RW DVD DVD DVD  $16$ 

#### Ulead DVD MovieWriter SE for Sony

OS Microsoft Windows Millennium Edition / Windows 2000 Professional / Windows XP Home Edition/Professional CPU Intel® Pentium® III 800 MHz Pentium® 4 2.4 GHz

256 MB 512 MB

量:約400 MB / 推奨するハードディスクの空き容量:9 GB以上 1024×768 High Color 16 65000 i.LINK 4pin CD DVD  $\sim$  16

#### 9 for Sony

OS Microsoft Windows 98 / Windows 98SE / Windows 2000 Professional / Windows Millennium Edition / Windows XP Home Edition/Professional CPU MMX Pentium 233 MHz NEC PC-9801/9821

32 MB 64 MB 25 MB Internet Explorer 4.0 WebMemo Internet Explorer 5.0 800×600 High Color 16 65000 CD-ROM WAVE

9 for Sony WebMemo HTML

JPEG/GIF/PNG/XBM WebMemo機能」で表示可能であってもHTMLの記述によっては"メモ  $\overline{u}$ % for Sony " Windows Media Player

\* Ulead VideoStudio SE for Sony Ulead DVD MovieWriter SE for Sony 1 MICROMV 6 GB 1 DV 13 GB MICROMV 4 GB

Windows 2000 Professional / XP Home Edition/Professional NTFS DV 4 GB

 $*$  OS  $*$  $*$  OS

 $*$ 

i.LINK IEEE1394-1995 DV i.LINK DV

MICROMV

 $\mathbf{u} = \mathbf{v} - \mathbf{v}$ Microsoft Windows Windows Media Microsoft Corporation

Intel MMX Pentium Intel Corporation

Ulead VideoStudio Copyright© 1992-2004 Ulead Systems, Inc. All rights reserved. Ulead Systems VideoStudio Ulead Systems, Inc.

Ulead DVD MovieWriter Copyright© 1992-2004 Ulead Systems, Inc. All rights reserved.

Ulead Systems DVD MovieWriter Ulead Systems, Inc.

Copyright© TriWorks Corp, Japan All rights reserved. P for Sony 5 and the Sony Separate the Sony Separate the Sony Separate the Sony Separate the Sony Separate the Sony Separate the Sony Separate the Sony Separate the Sony Separate the Sony Separate the Sony Separate the Son

 $TM \quad \textcircled{R}$ 

うまく動作しないときは…

Ulead VideoStudio for Sony Ulead DVD MovieWriter for Sony

#### Ulead VideoStudio SE for Sony Ulead DVD MovieWriter SE for Sony

Ulead VideoStudio SE for Sony Ulead DVD MovieWriter SE for Sony

> http://www.ulead.co.jp/ http://www.ulead.co.jp/tech/tech.htm

サポート電話:03-5491-5662 (受付時間:月~金曜日 10:00 12:00 13:00 17:00

#### 9 for Sony

9 for Sony

E-mail support@triworks.com http://www.kuraemon.com/ 03-5468-5258 10 00 12 00 13 00 17 00

> サポート電話 : 0564-62-4979 (9 00 17 00

URL http://www.sony.co.jp/support-di/

DPCK-IL30

- 故障の状態:できるだけ詳しく
- (例 : どのようなことでお困りですか。
- $\bullet$  and  $\bullet$  and  $\bullet$
- <sub>Company</sub>: <sub>Company</sub>: <sub>Company</sub>: Company: Company: Company: Company: Company: Company: Company: Company: Company: Company: Company: Company: Company: Company: Company: Company: Company: Company: Company: Company: Company

OS

http://www.sony.co.jp/

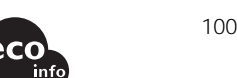

example for Sony that the 1

**1** ソフトウェアをパソコンにインストールする。 9 for Sony  $\overline{9}$ for Sony

**2** 画像データをパソコンの「アルバム」に取り込む。 **3** 画像アルバムを見る・操作する。

9 for Sony

 $\mathbb{R}$ 

9 for Sony USB i.LINK

9 for Sony

**オリジナルDVDやビデオCD 1** ソフトウェアをパソコンにインストールする。

Ulead VideoStudio SE for Sony Ulead DVD MovieWriter SE for Sony

# • i.LINK MovieWriter SE for Sony

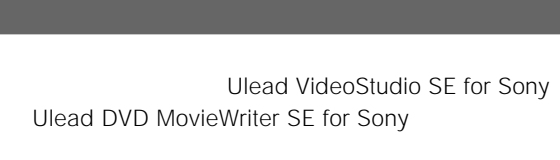

9 for Sony 9 for Sony

Windows XP Home Edition OS

Windows 2000 Professional / XP Home Edition/ Professional Administrator /

**1** パソコンの電源を入れる。

**2** Ulead VideoStudio SE for Sony Ulead DVD MovieWriter SE for Sony CD-ROM CD-ROM

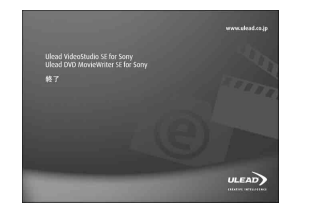

CD-ROM

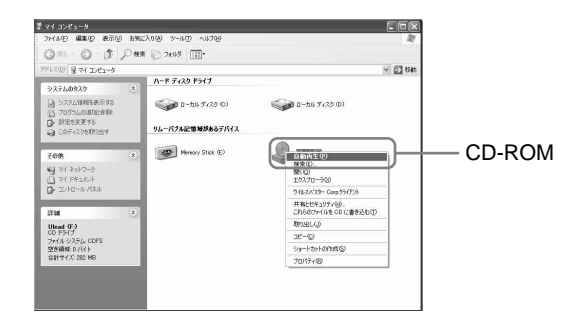

 $CD-$ ROM AutoRun.exe

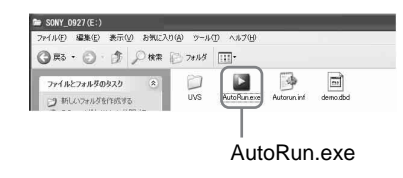

 $\overline{\mathbf{3}}$  *Dead VideoStudio SE for Sony*<br>
Ulead VideoStudio SE for Sony Ulead DVD MovieWriter SE for Sony

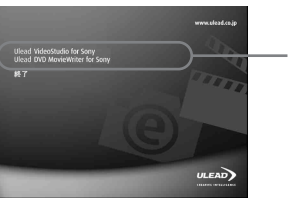

Ulead VideoStudio SE for Sony

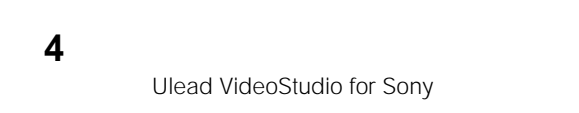

Ulead VideoStudio for Sony

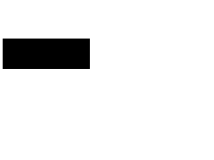

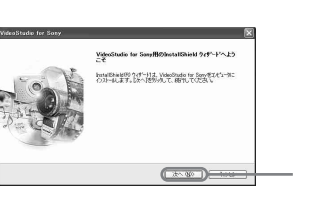

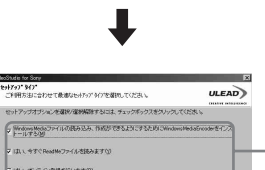

(開始 | 法への | |

Ulead VideoStudio SE for Sony Ulead DVD MovieWriter SE for Sony

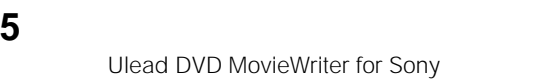

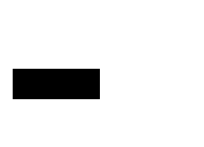

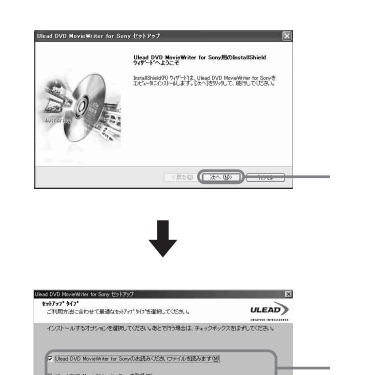

200 200 00

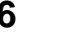

CD-ROM

**MICROMV** 

**MICROMV** 

**MICROMV** 

MovieWriter SE

3 MICROMV

**2** i.LINK MICROMV MICROMV

MICROMV

Windows 2000 Professional / Windows Millennium Edition

MICROMV

Ulead DVD MovieWriter SE for Sony

MICROMV

**4** Ulead VideoStudio SE for Sony

CD-ROM

Ulead VideoStudio SE for Sony Ulead DVD MovieWriter SE for Sony **Example 20** i.LINK

**1** コントロールパネルの「アプリケーションの追加と削除」か

Ulead DVD MovieWriter SE for Sony CD-ROM

Ulead VideoStudio SE Ulead DVD

Ulead VideoStudio SE for Sony

**6 6 CD-ROM CD-ROM** 

MICROMV

MICROMV

Windows 2000 Professional

1 **i.LINK** MICROMV **MICROMV** 

#### 2 MICROMV

## **3** パソコンの「デバイス マネージャ」を確認する。  $\mathfrak{D}$  [ ]  $\begin{array}{ccc} \textcircled{2} & \textcircled{3} & \textcircled{5} & \textcircled{7} \end{array}$  $\odot$  [  $\qquad$  ]  $\Theta$  [  $\qquad \qquad$  ]

Sony MVDVCR Device MICROMV

Windows Millennium Edition

**1** i.LINK MICROMV **MICROMV** 

#### 2 MICROMV

**3** パソコンの「デバイス マネージャ」を確認する。  $\mathfrak{D}$  [ ]  $\begin{array}{ccc} \textcircled{2} & \textcircled{3} & \textcircled{7} & \textcircled{7} & \textcircled{7} & \textcircled{8} & \textcircled{7} & \textcircled{8} & \textcircled{9} & \textcircled{1} & \textcircled{9} & \textcircled{1} & \textcircled{1} & \textcircled{1} & \textcircled{1} & \textcircled{1} & \textcircled{1} & \textcircled{1} & \textcircled{1} & \textcircled{1} & \textcircled{1} & \textcircled{1} & \textcircled{1} & \textcircled{1} & \textcircled{1} & \textcircled{1} & \textcircled{$  $\circledcirc$  [  $\qquad \qquad$  ]

Sony MVDVCR Device MICROMV

**5** Ulead VideoStudio SE for Sony Ulead DVD MovieWriter SE for Sony